## **BAB III PELAKSANAAN KERJA PROFESI**

#### **3.1 Bidang Kerja**

Bidang kerja praktikan di tempatkan pada divisi *Subkoordinator*  Perancangan Bahan Belajar, Di mana praktikan berperan sebagai desain grafis yang bertanggung jawab berbagai kebutuhan seperti, desain poster, infografis, *event*, serta hari peringatan. Untuk nantinya diunggah melalui *website,*  Instagram, sosial media lainnya

#### **3.2 Pelaksanaan Kerja**

Praktikan melaksanakan Kerja Profesi sesuai dengan syarat dari Universitas Pembangunan Jaya yakni selama tiga bulan terhitung tanggal 12 Juli hingga 1 Oktober. Pelaksanaan Kerja Profesi yang dilakukan oleh praktikan dengan secara jarak jauh atau *Work From Home* (WFH). Berikut adalah pekerjaan yang dilakukan selama bekerja di Pusdatin Kemendikbud.

Tabel 3 1 Alur Kerja Selama di Pusdatin Kemendikbud

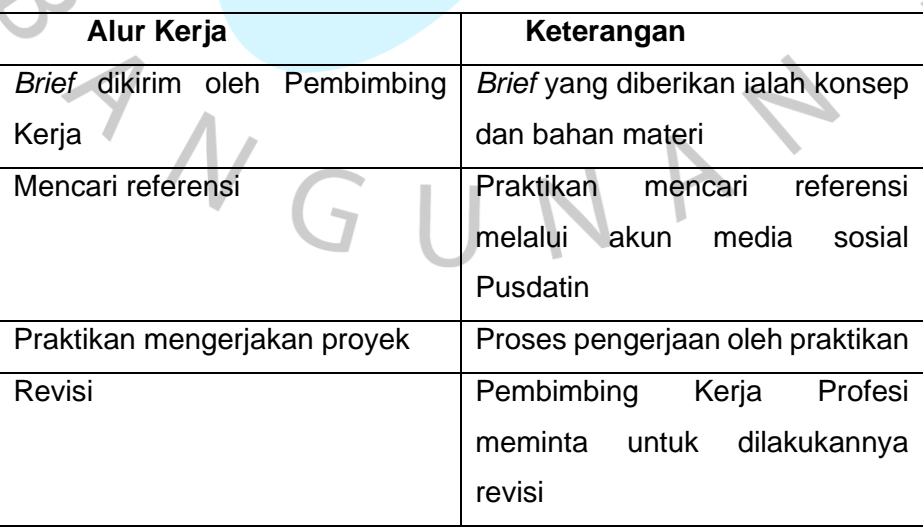

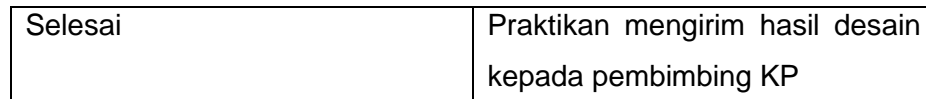

#### **3.2.1 Instagram Rumah Belajar Kemdikbud**

Pada saat pertama kali praktikan melakukan Kerja Profesi di Pusdatin Kemendikbud sebagai Desain Grafis yang mendapatkan bimbingan dari Pak Kisno selaku pembimbing Kerja Profesi. Adapun proses kerja yang praktikan lakukan yaitu pada tahap awal menerima *brief*  dan diberikan bahan materi melalui Whatsapp *yang* dilakukan oleh pembimbing. Setelah itu praktikan diminta untuk membuat sebuah konten infografis dengan aturan minimal 3 *slide.* Untuk nantinya diunggah melalui akun Instagram *@*RumahBelajarKemdikbud. Isi konten untuk Instagram sendiri pada umumnya berupa edukasi, informasi seputar pendidikan, dan *event* yang akan dilakukan Kemendikbud. Untuk visual yang ditampilkan kebanyakan menggunakan *vektor* sedangkan foto digunakan untuk konten *event.* Sumber *vektor* yang digunakan oleh praktikan didapatkan melalui situs penyedia *vektor*. Contoh hasil desain yang praktikan kerjakan untuk *feed Instagram,* dengan ukuran resolusi 1080 x 1080 *pixel.*

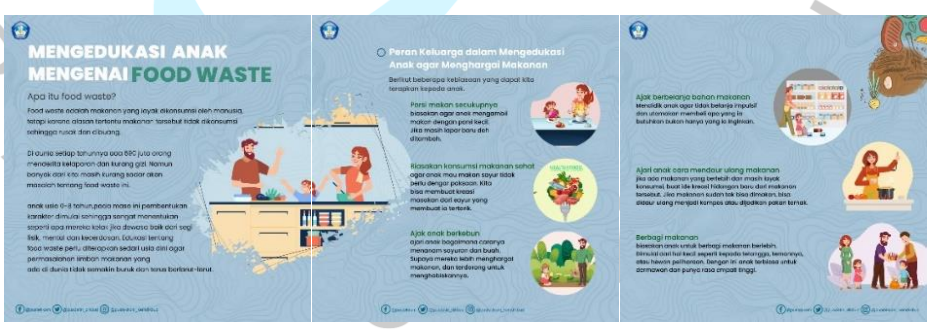

Gambar 3. 1 Instagram *Feed*

#### **3.2.2 Desain** *Banner* **Rumah Belajar**

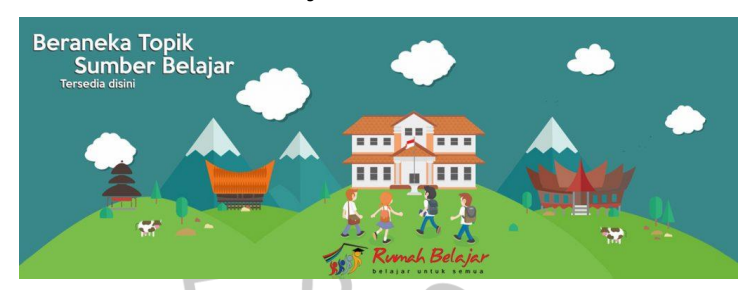

Gambar 3. 2 Desain *Banner* Rumah Belajar

Praktikan diberikan tugas membuat konten untuk *banner* pada salah satu program Pusdatin Kemendikbud, yaitu rumah belajar. Praktikan membuat *banner* dengan ukuran 1024 x 372 *pixel,* dengan memakai beberapa gambar vektor rumah adat tradisional dan anak - anak berpakaian sekolah untuk menggambarkan kebudayaan dan pendidikan. Adapun material yang praktikan gunakan seperti logo didapatkan dari Pembimbing Kerja, sedangkan gambar vektor didapatkan Praktikan dari situs penyedia gambar vektor gratis.

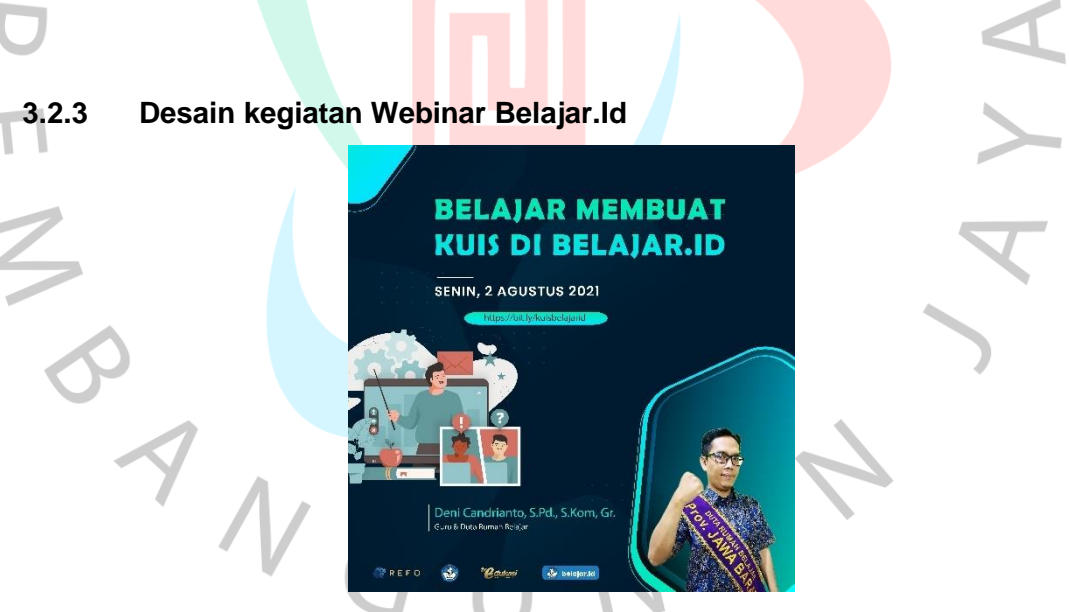

Gambar 3. 3 Desain Webinar Belajar.Id

Praktikan diberikan tugas membuat poster untuk acara seminar yang dilakukan secara *online* oleh Tv Edukasi. Praktikan menggunakan foto pengisi acara tersebut yang diberikan oleh pembimbing kemudian untuk konsep warna, Praktikan hanya menyamakan warna dari konsep yang sering digunakan oleh instansi. *Brief* yang diberikan oleh

Pembimbing yaitu dengan menggunakan warna biru gelap, hasil dari desain ini kemudian dikirimkan kepada Pembimbing, sedangkan untuk waktu pengumpulannya, praktikan diberikan waktu selama seminggu.

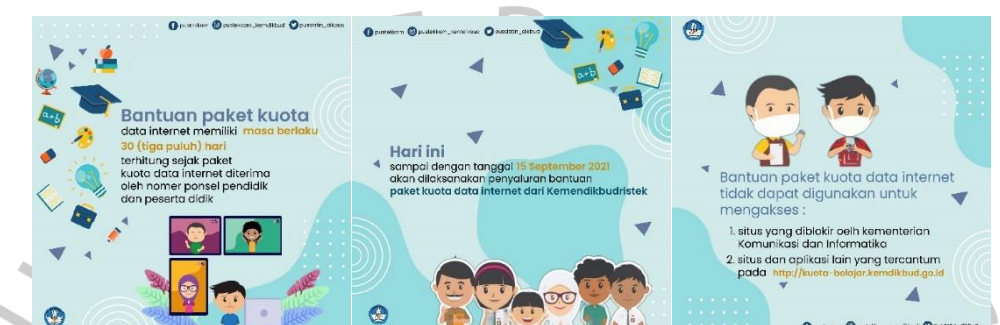

**3.2.4 Poster Desain Informasi Bantuan Kuota** 

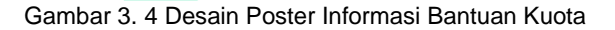

 ${^{\prime\prime}}$  G

Pusdatin Kemendikbud berperan penting dimasa pandemi ini yang di mana Kemendikbud harus tetap melaksanakan pendidikan walaupun secara jarak jauh. Oleh karena itu Pusdatin Kemendikbud memberikan bantuan kuota untuk semua masyarakat yang sedang melalukan pembelajaran secara *online.* 

Praktikan diberikan tugas dari pembimbing untuk membuat desain poster untuk informasi bantuan perpanjangan masa bantuan kuota interne*t.* Bahan yang digunakan seperti vektor didapatkan Praktikan dari Pembimbing. Praktikan menggunakan warna biru seperti yang diminta dari Pembimbing namun, Praktikan menggunakan warna biru yang terang yang dimaksudkan agar enak dan mudah dibaca.

 $\blacksquare$ 

# **Hari Cinta Puspa** dan Satwa Nasional  $33333$ . . . . . .  $+1$

#### **3.2.5 Desain poster cinta Puspa dan Satwa**

Gambar 3. 5 Desain konten cinta puspa dan satwa

Pusdatin Kemendikbud tidak hanya membagikan informasi seputar pendidikan dan edukasi, melainkan juga dengan konten seperti hari – hari peringatan.

Praktikan diminta untuk membuat desain untuk memperingati hari cinta puspa dan satwa Nasional, praktikan menambah *elemen* dari mulai latar belakang gambar dengan *vektor.* Ukuran yang diminta dari proyek ini yaitu mengikuti resolusi dari Instagram yaitu 1080 x 1080 *pixel*. Dalam proyek ini Praktikan diberikan waktu 3 hari untuk menyelesaikannya. Sedangkan aplikasi untuk mendesain Praktikan menggunakan Adobe Illusrator.

### **3.2.6 Desain** *Event* **Pusdatin Kemendikbud**

Praktikan diberi tugas membuat sebuah poster kompetisi untuk acara MembaTIK, MembaTIK sendiri merupakan kepanjangan dari Membuat Bahan Ajar Berbasis TIK (Teknologi, Informasi, dan Komunikasi).

Brief yang diberikan Pembimbing yaitu membuat sebuah desain dengan menggunakan ilustrasi sebagai mempermudah pembaca memahami aturan dari acara kompetisi tersebut. Pada tahap pertama Praktikan awalnya sudah selesai dalam membuat desain ini, kemudian Praktikan mendapatkan *revisi* dari Pembimbing kerja. Praktikan diminta untuk mengurangi isi tulisan dengan menggantinya dengan ilustrasi dari

gambar *vektor,* kemudian setelah Praktikan mendapatkan hasil revisi Praktikan kembali mengerjakan pekerjaan dengan melakukan langkah mencari gambar *vektor* pada situs penyedia gambar *vektor* gratis. Kesusahan yang dialami Praktikan dalam membuat desain ini dikarenakan Praktikan hanya mencari gambar vektor secara gratis sehingga membuat keterbatasan dalam mencari bahan untuk ilustrasi.

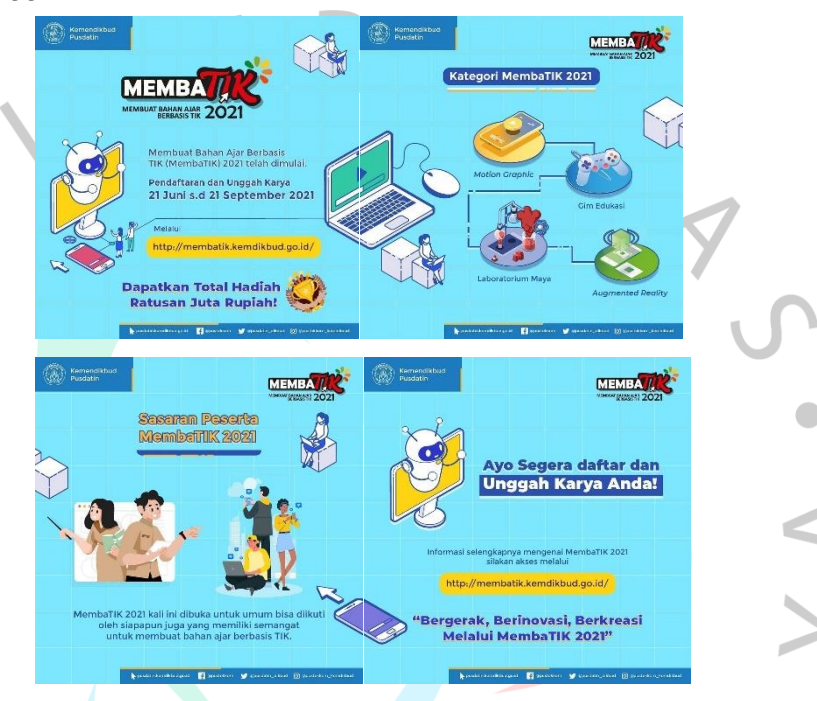

**Gambar 3. 6 poster Event** MembaTIK

ANG

#### **3.2.7 Pengenalan Konsep TV Edukasi**

Semasa Kerja Profesi berlangsung, pembimbing mengajak Praktikan untuk melihat secara langsung studio TV Edukasi yang sedang melakukan proses pembuatan untuk siaran pembelajaran bagi sekolah dasar di TV Edukasi.

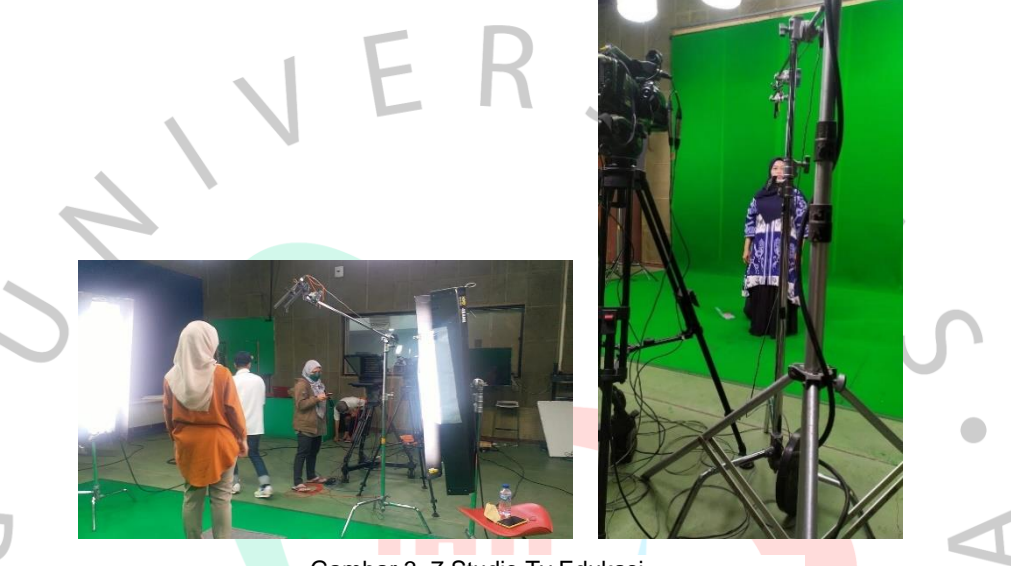

Gambar 3. 7 Studio Tv Edukasi

#### **3.2.8 Membuat** *Thumbnail* **untuk Berita di Website**

Praktikan diberikan *brief* tugas untuk membuat *thumbnail* berita pada situs Pusdatin Kemendikbud, dengan ukuran 300 x 300 *pixel.* Untuk bahan vektor praktikan mengunduhnya pada situs penyedia vektor gratis. Aplikasi yang digunakan oleh praktikan yaitu Adobe Illustrator. Dalam membuat khususnya sampul berita untuk website Pusdatin Kemendikbud ini kesusahan yang dialami Praktikan karena tidak menentunya berapa yang harus dibuat, tergantung dari seberapa banyak acara yang sedang dilaksanakan.

Tahap akhir dari pekerjaan ini yaitu Praktikan mengumpulkannya pada Pembimbing Kerja melalui Whatsapp, namun sebelum tahap pengumpulan Praktikan juga beberapa kali melakukan revisi dari Pembimbing Kerja.

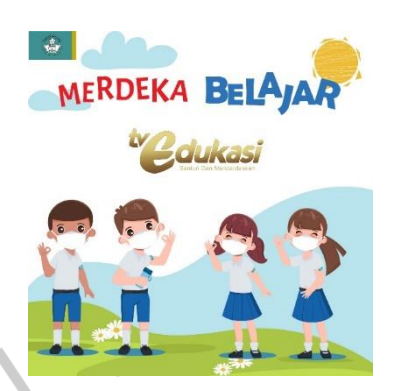

Gambar 3. 8 *Thumbnail* berita untuk Tv Edukasi

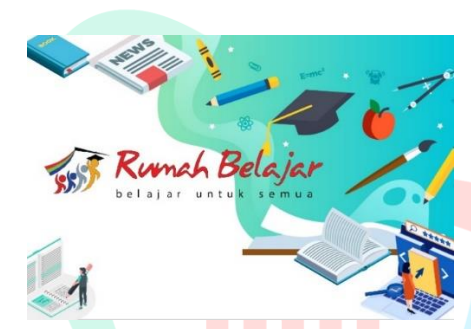

Gambar 3. 9 *Thumnail* untuk berita Rumah Belajar

**Contract Contract** 

### **3.3 Kendala Yang Dihadapi**

Kendala yang praktikan hadapi selama melakukan Kerja Profesi yaitu karena pekerjaan dilakukan secara jarak jauh atau *work from home,* Sehingga praktikan dalam melakukan pekerjaan yang diberikan terkadang mengalami kurangnya komunikasi dengan pembimbing.

Kendala lain yang dialami praktikan adalah kurang memadainya perangkat seperti laptop atau komputer. Jaringan internet yang tidak stabil, kerja dengan cara WFH mengharuskan adanya jaringan internet yang lancar. Komunikasi antara praktikan dengan pembimbing kerja kurang maksimal, karena praktikan tidak bisa bertanya secara langsung.

#### **3.4 Cara Mengatasi Kendala**

Praktikan mengatasi kendala dengan mencari referensi dari desain yang sudah pernah dibuat, kemudian untuk kendala *device* sendiri praktikan mengatasi masalah dengan meminjam laptop teman terdekat.

#### **3.5 Pembelajaran Yang Diperoleh dari Kerja Profesi**

Setelah praktikan selesai melaksanakan Kerja Profesi (KP) di Pusdatin Kemendikbud, praktikan dapat mengambil pembelajaran sebagai berikut :

- 1. Praktikan memperoleh banyak pengalaman bekerja, seperti harus bekerja secara teliti, cermat, giat, inisiatif dan ketetapan waktu dalam proses pengerjaannya.
- 2. Praktikan telah menyelesaikan kegiatan Kerja Profesi (KP) terhitung mulai pada tanggal 12 Juli sampai dengan 20 Oktober, dengan baik dan lancar.
- 3. Praktikan mengetahui pembelajaran dan pengalaman yang didapatkan terkait dengan pekerjaan yang dilakukan, praktikan menjadi mengetahui dan memahami proses pembuatan desain konten secara langsung terkait kebutuhan instansi, mulai dari desain yang dibutuhkan untuk diajukan sebagai konten *feed* instagram, konten untuk website sampai pembuatan infografis.

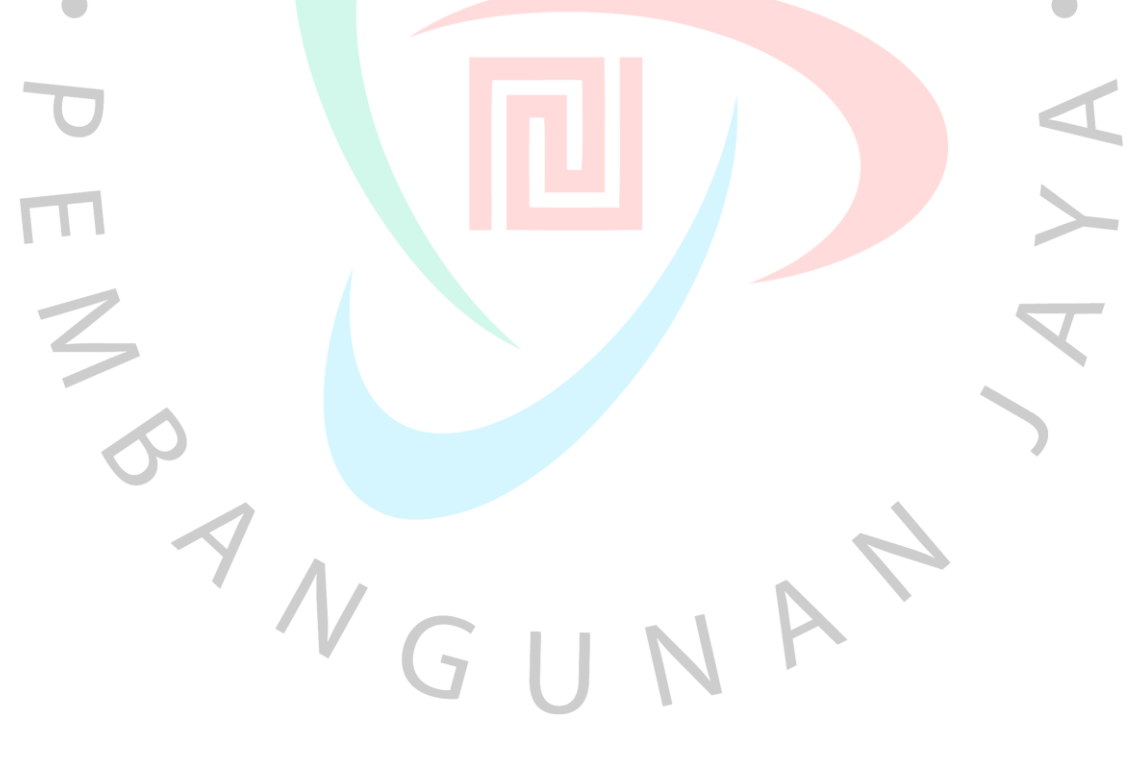